#### **This Guide will help me to know**

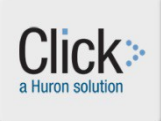

- Where to attach documents in the SmartForm for Single Site Studies
- How to add a new document to the SmartForm
- How to update a current document with a revised version

#### **Where do I attach documents in the Click IRB SmartForm (Single Site Studies\*)?**

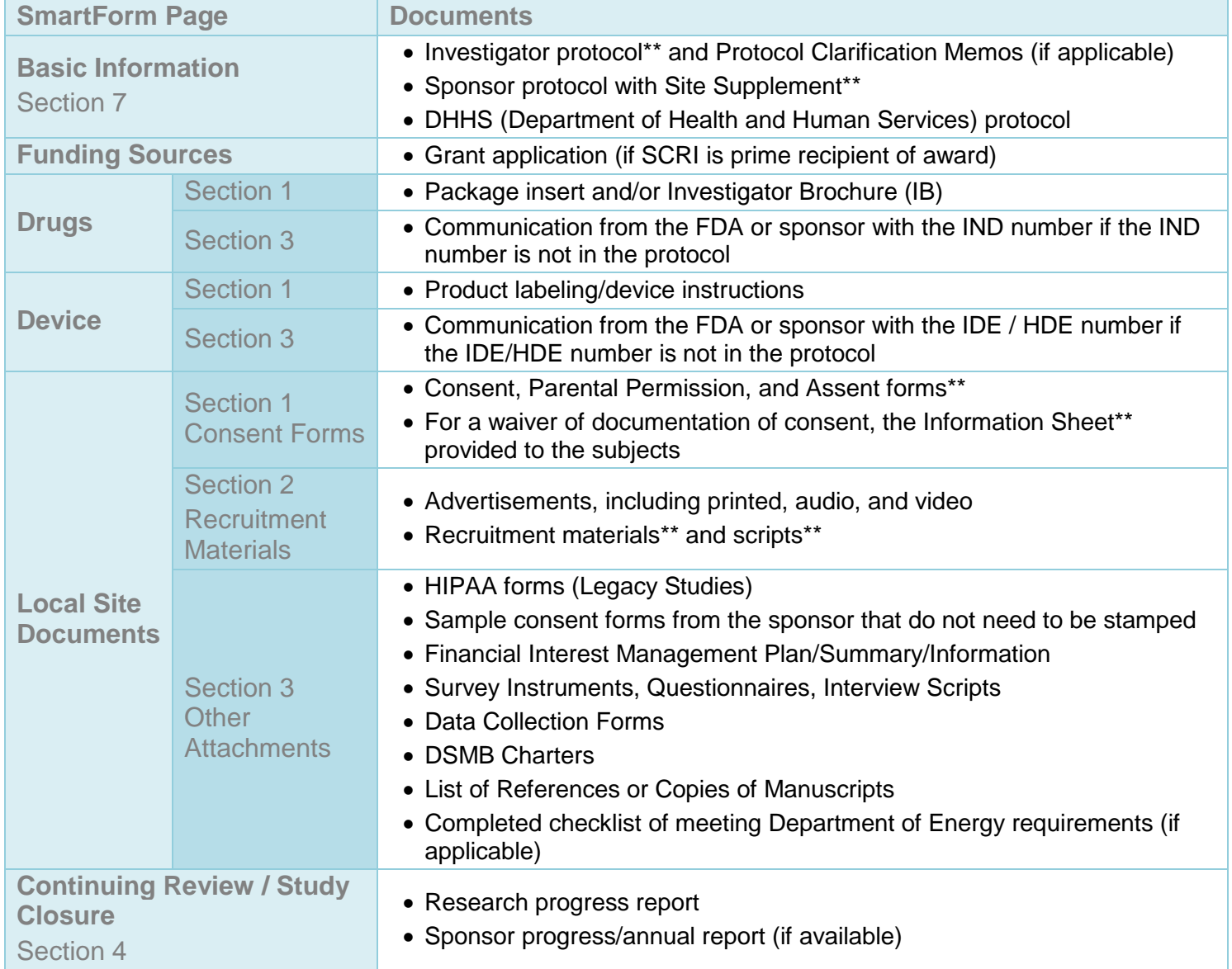

**\***For information about External IRB studies and Multi-Site Study Attachments, please see guides for External IRB Studies and Multi-Site IRB Studies. \*\*Templates are generally found in the Click IRB Library, but translated forms and template recruitment materials may be found on the IRB website

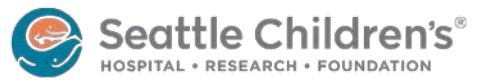

### **How do I attach a new document?**

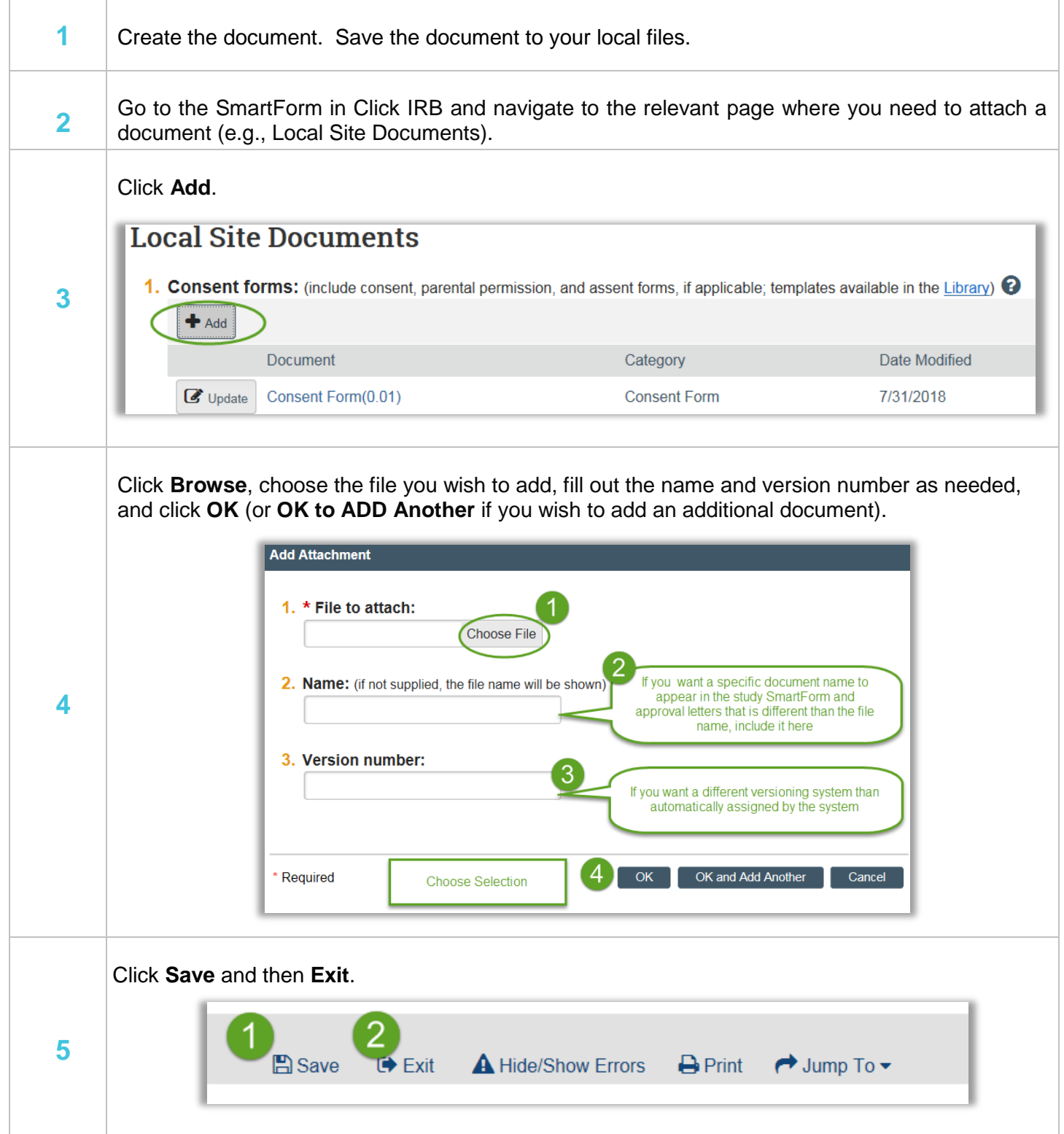

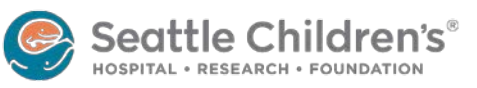

#### **How do I update an existing document with a new version?**

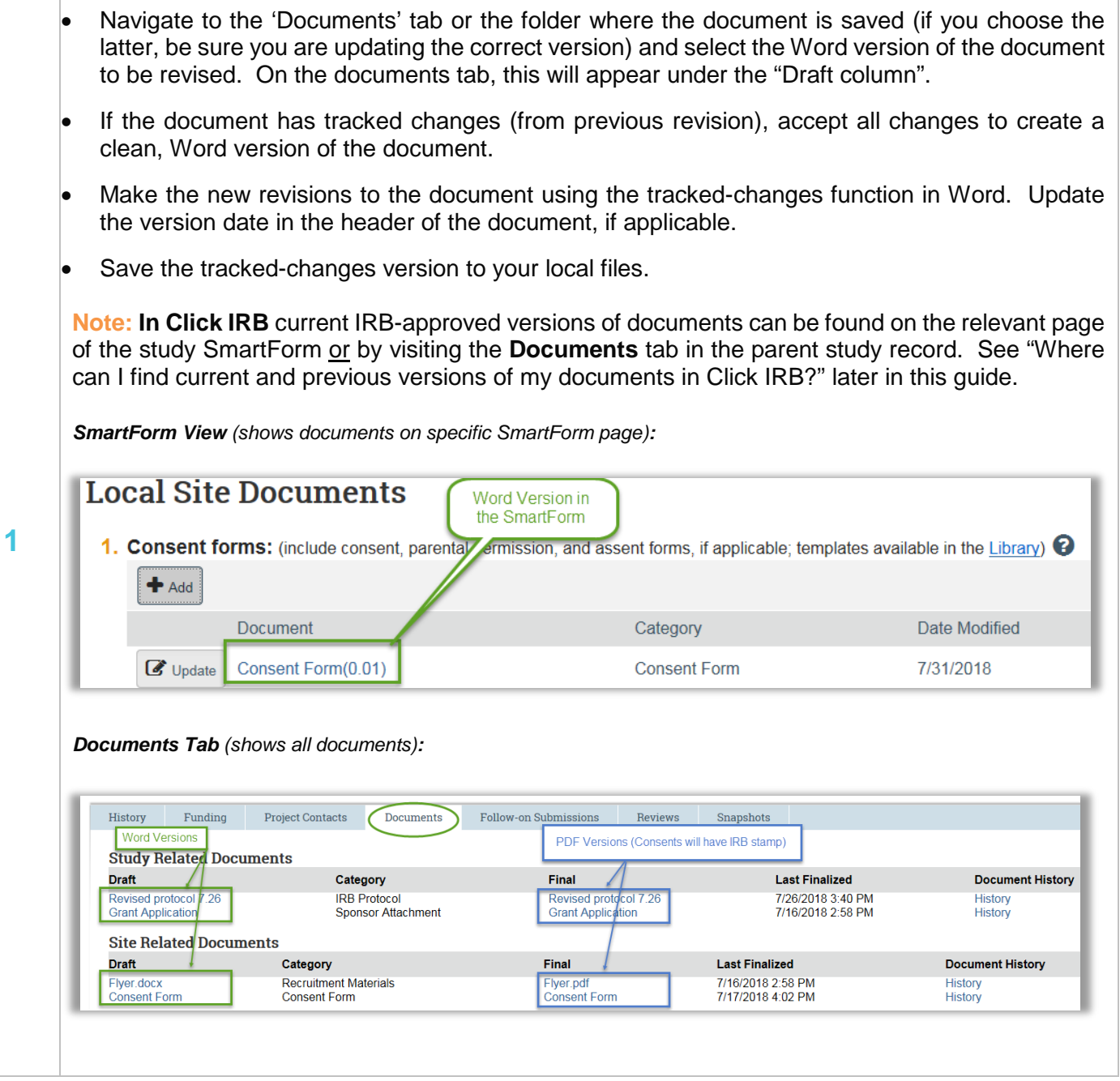

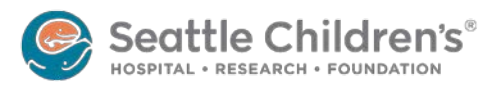

## $\sim$   $\eta_{\rm IR}$ **Click IRB Reference Guide** Attaching New and Revised Documents

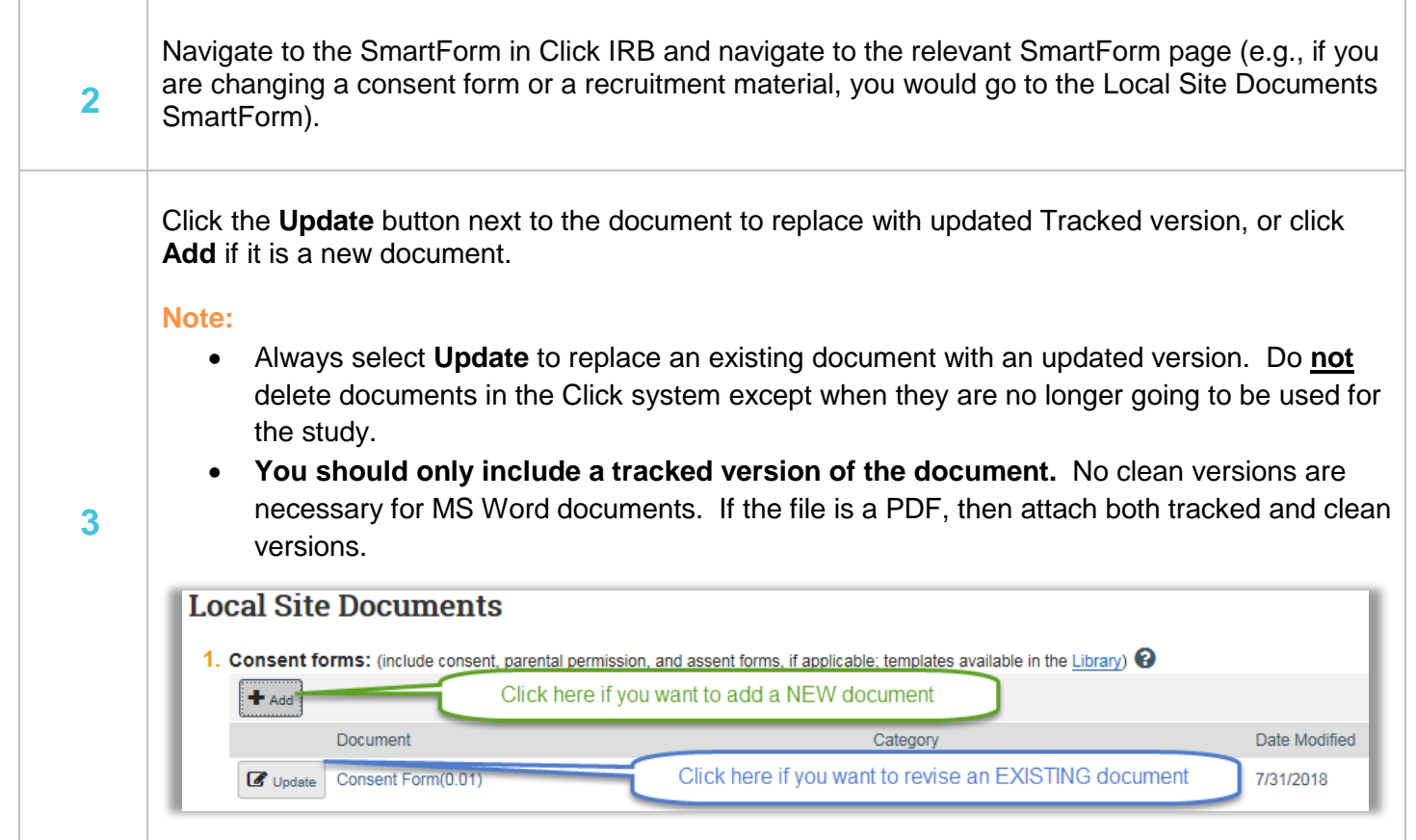

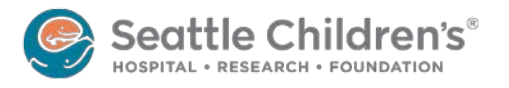

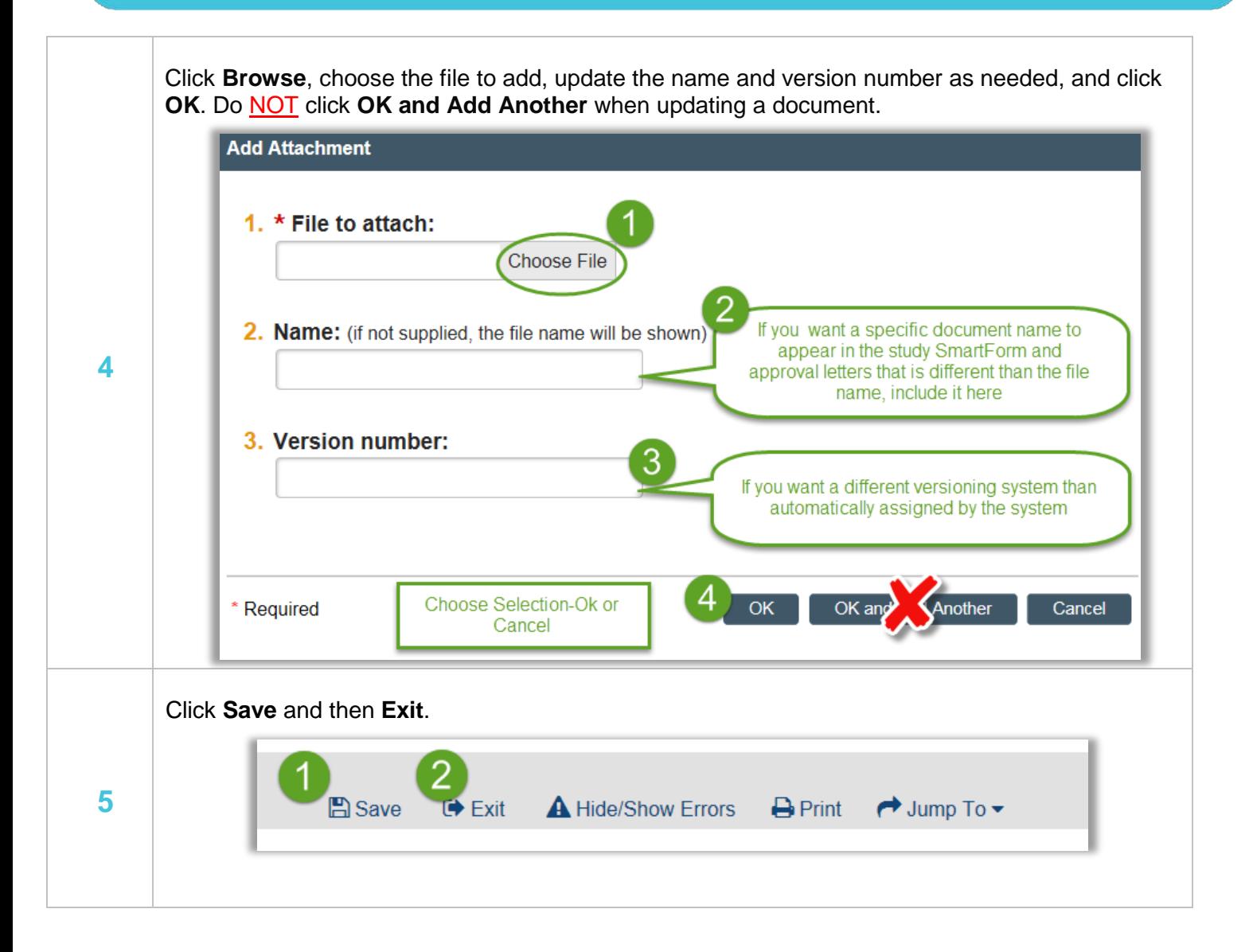

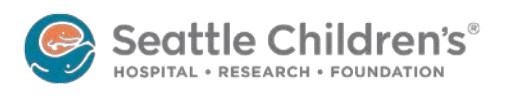

### **Where can I find current versions of my documents in Click IRB?**

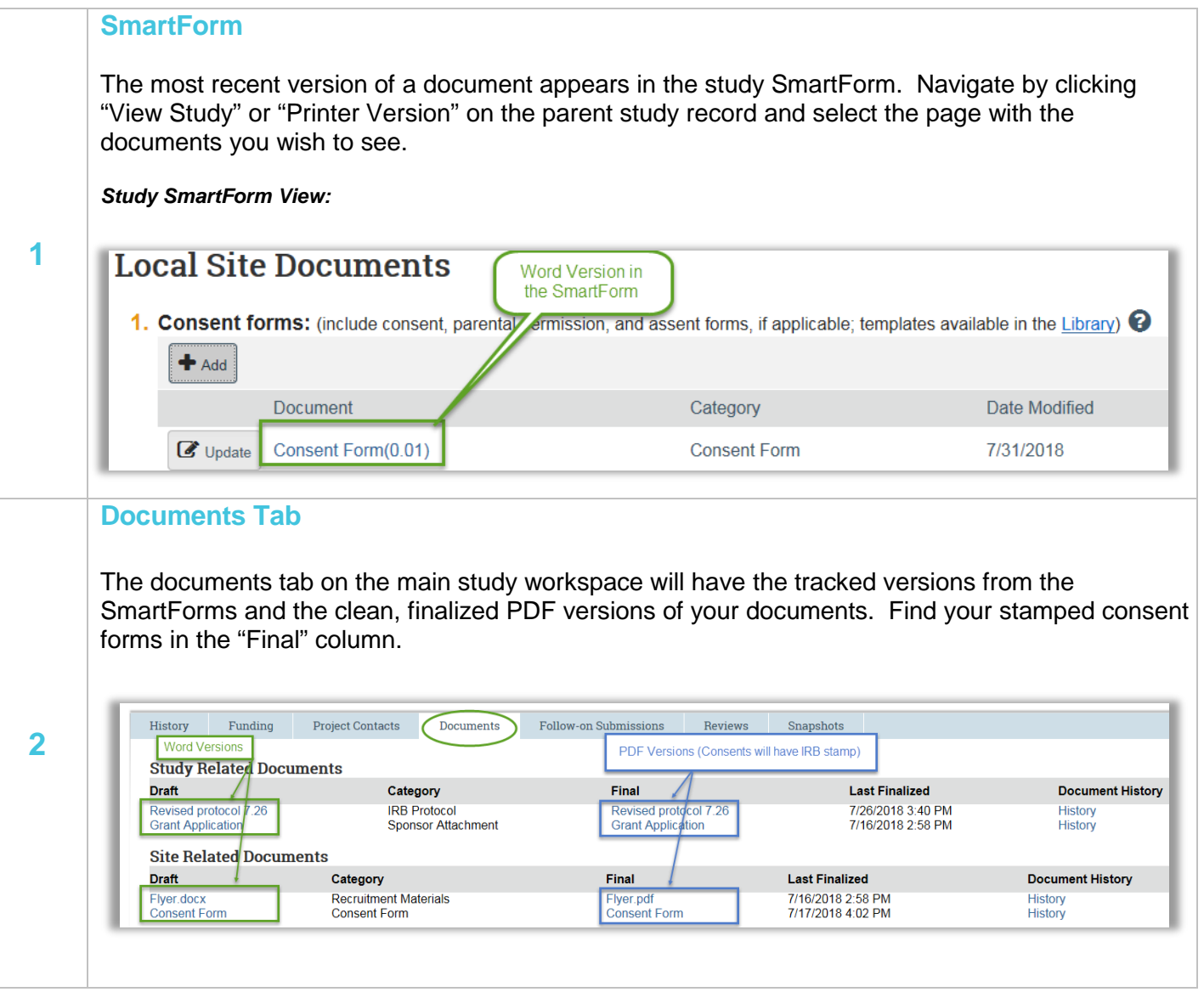

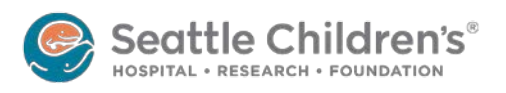

### **Where can I find previous versions of my documents in Click IRB?**

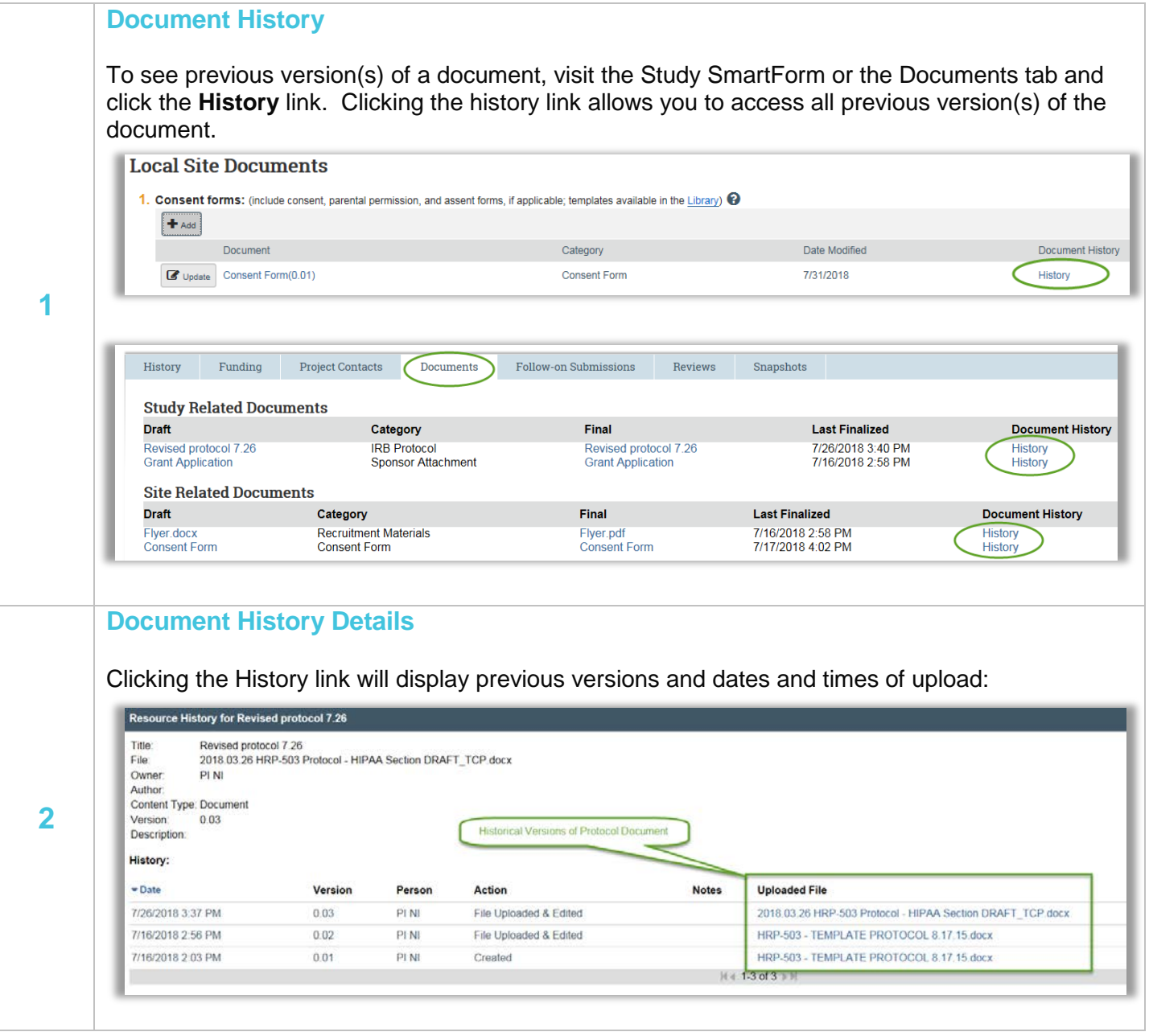

More questions? Contact the **[Institutional](mailto:irb@seattlechildrens.org) Review Board** by email or at x77804.

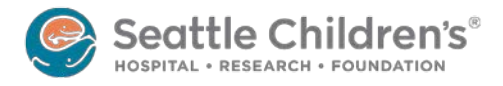